# NOW TECHNOLOGIES SP.Z.O.O. Dokumentacja produktu

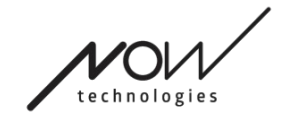

# Pomoc dotycząca Switch-It® Vigo Drive

(v2.3 15 stycznia 2023 r.) wersja offline

# Spis treści

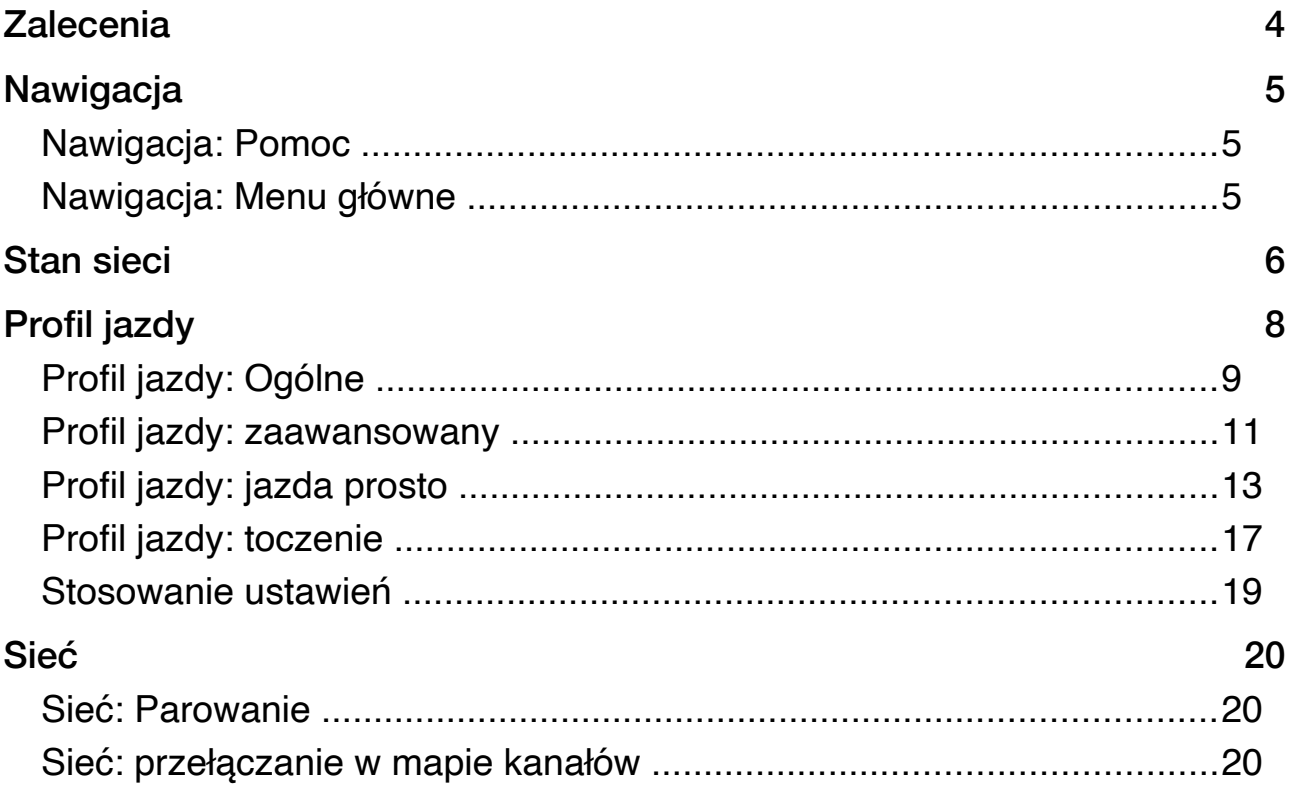

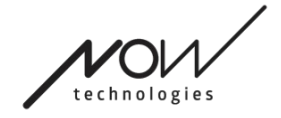

# **Zalecenia**

Podczas używania *Switch-It ® Vigo Drive po raz pierwszy, zalecamy skalibrowanie zestawu słuchawkowego Vigo poprzez umieszczenie go na płaskiej, stabilnej powierzchni, aż do momentu, gdy na wyświetlaczu Cubo pojawi się odpowiednia informacja zwrotna.* 

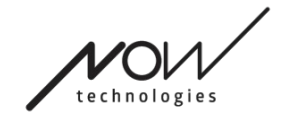

# **Nawigacja**

Nawigacja: Pomoc

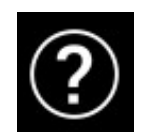

Dokumentacja pomocy jest zawsze dostępna na każdym ekranie aplikacji Switch-It ® Vigo Drive po kliknięciu na ikonę Pomoc:

Zawsze możesz uzyskać dostęp do dowolnej części dokumentu, przewijając lub korzystając ze Spisu treści na górze dokumentu.

# Nawigacja: Menu główne

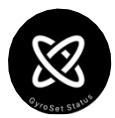

Zawsze możesz wrócić do tego ekranu, klikając na logo Now Technologies w lewym górnym rogu dowolnego ekranu

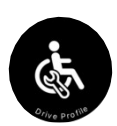

**Stan sieci** – Zawsze możesz znaleźć tutaj aktualny stan swojego systemu, w tym numery wersji, urządzenie, którym aktualnie sterujesz za pomocą zestawu słuchawkowego Vigo, oraz stan baterii i kalibracji.

**Profil jazdy** — tutaj znajdziesz różne opcje, które służą do personalizacji i poprawy wrażeń z jazdy, oraz konfiguracji profilów jazdy /Drive/ (Profile Link). Na przykład: filtr wstrząsów, kąty ruchu głowy przy poruszaniu się do przodu, cofania się i skręcania, limity bezpieczeństwa dla ruchów głowy itp.

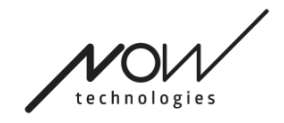

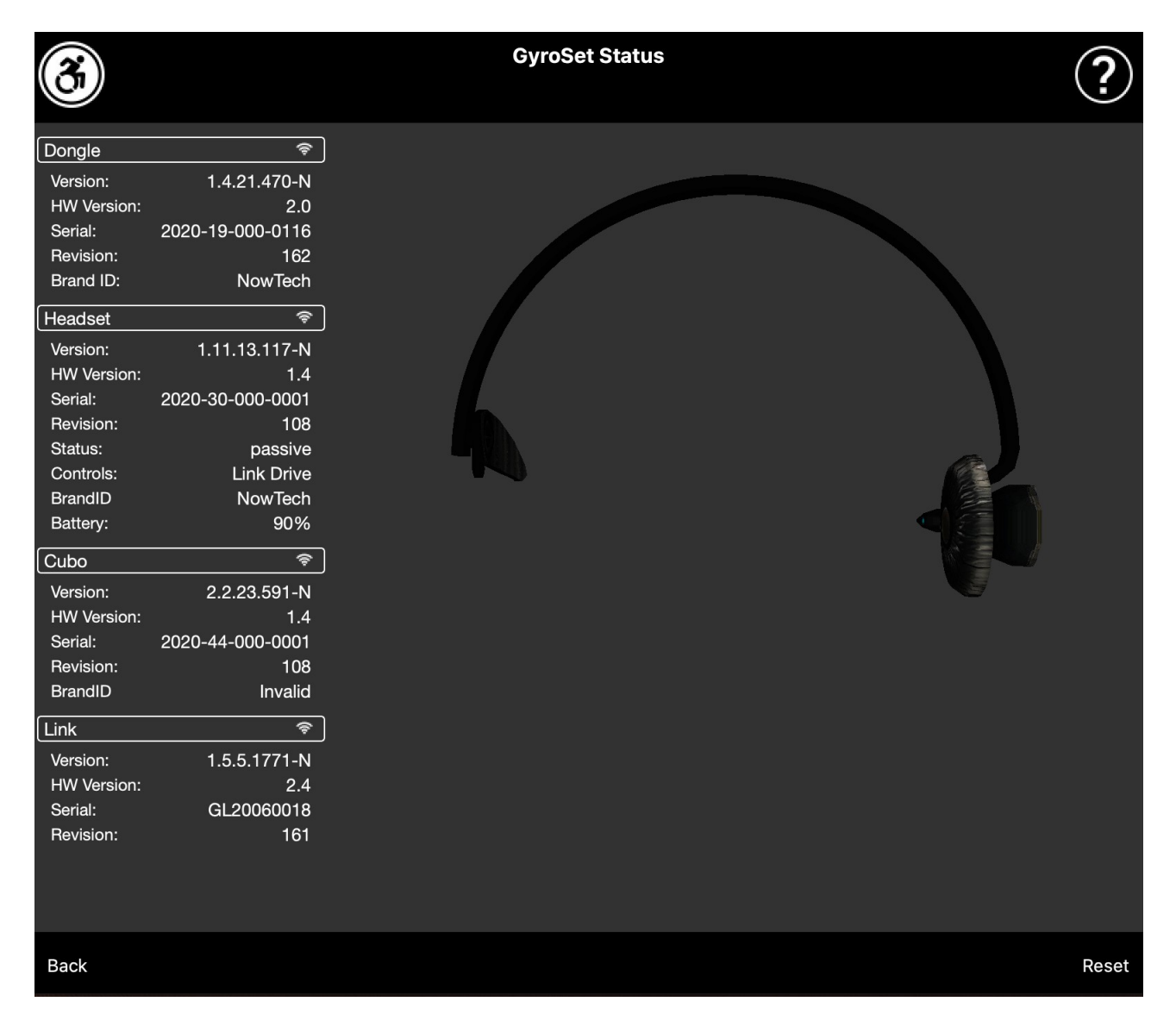

# Stan sieci

Większość informacji podanych na tej stronie będzie Ci potrzebna podczas kontaktowania się z Obsługą Klienta.

# Klucz sprzętowy (dongle)

**Wersja, wersja sprzętowa (HW)** i **numery wersji** są wskaźnikami wersji Twojego klucza sprzętowego (dongle). Te informacje będą potrzebne podczas kontaktowania się z Obsługą Klienta.

**Numer seryjny** to unikalny identyfikator Twojego klucza sprzętowego (dongle). Będziesz także potrzebować tego identyfikatora podczas kontaktowania się z Obsługą Klienta.

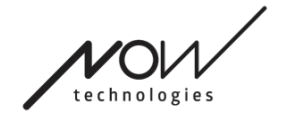

**Identyfikator marki** definiuje, jakie funkcie są dostępne na Twoim urządzeniu. Jeśli widoczny jest napis "NowTech", wszystkie funkcje są dostępne.

#### Zestaw słuchawkowy

**Wersja, wersja sprzętowa (HW)** i **numery wersji** są wskaźnikami wersji zestawu słuchawkowego. Te informacje będą potrzebne podczas kontaktowania się z Obsługą Klienta.

**Numer seryjny** to unikalny identyfikator Twojego klucza sprzętowego. Będziesz także potrzebować tego identyfikatora podczas kontaktowania się z Obsługą Klienta.

**Stan** pokazuje, czy sterowanie jest aktualnie aktywne, pasywne czy odłączone.

Pole **Kontrola** pokazuje, którym urządzeniem w danej chwili steruje zestaw słuchawkowy.

**Identyfikator marki** oznacza, jakie funkcje są dostępne na Twoim urządzeniu. Jeśli pojawia się napis "NowTech", wszystkie funkcje są dostępne.

**Bateria** pokazuje poziom naładowania baterii zestawu słuchawkowego.

Duży animowany zestaw słuchawkowy na ekranie będzie imitował ruch zestawu słuchawkowego, umożliwiając sprawdzenie niezawodności śledzenia ruchu.

Kliknięcie przycisku Reset w prawym dolnym rogu umożliwia odświeżenie wyświetlanych informacji.

### Cubo

**Wersja, wersja sprzętowa** i **numery wersji** są wskaźnikami wersji Cubo. Te informacje będą potrzebne podczas kontaktowania się z Obsługą Klienta.

**Numer seryjny** to unikalny identyfikator Twojego klucza sprzętowego (dongle). Będziesz także potrzebować tego identyfikatora podczas kontaktowania się z Obsługą Klienta.

**Identyfikator marki** oznacza, jakie funkcje są dostępne na Twoim urządzeniu. Jeśli pojawia się napis "NowTech", wszystkie funkcje są dostępne.

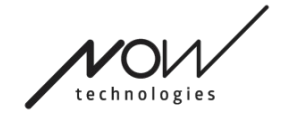

### Połączenie

**Wersja, wersja sprzętowa** i **numery wersji** są wskaźnikami wersji Link (Połączenia). Te informacje będą potrzebne podczas kontaktowania się z Obsługą Klienta.

**Numer seryjny** to unikalny identyfikator Twojego klucza sprzętowego. Będziesz także potrzebować tego identyfikatora podczas kontaktowania się z Obsługą Klienta.

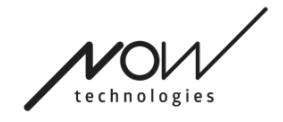

# Profil jazdy (Drive)

DO WYKONANIA TEGO ZADANIA BĘDZIESZ POTRZEBOWAĆ ASYSTENTA (OSOBY, KTÓRA MOŻE CI POMÓC).

Tutaj możesz ustawić swoje osobiste preferencje dotyczące prowadzenia wózka z Link. Zdecydowanie zalecamy wypróbowanie wszystkich ustawień w bezpiecznym środowisku.

Pamiętaj, że podczas pierwszej konfiguracji przeprowadzimy Cię przez zalecane kroki. Jeśli chcesz później zmienić ustawienia, będziesz mieć dostęp do dowolnej opcji, którą chcesz zmienić.

WAŻNA UWAGA: Aby umożliwić Ci bezpieczne eksperymentowanie z ustawieniami bez utraty statusu (ustawienia), w którym Twoje wrażenia z jazdy były satysfakcjonujące, udostępniamy funkcję umożliwiającą zapisanie ustawień przed ich modyfikacją. Przeczytaj o tym później w sekcji **Bezpieczne eksperymentowanie z ustawieniami.**

Pamiętaj, że jeśli chcesz wypróbować żądane ustawienia, musisz nacisnąć przycisk Zastosuj i powrócić do menu głównego. Nie możesz zainicjować jazdy, gdy jesteś w menu Profil jazdy.

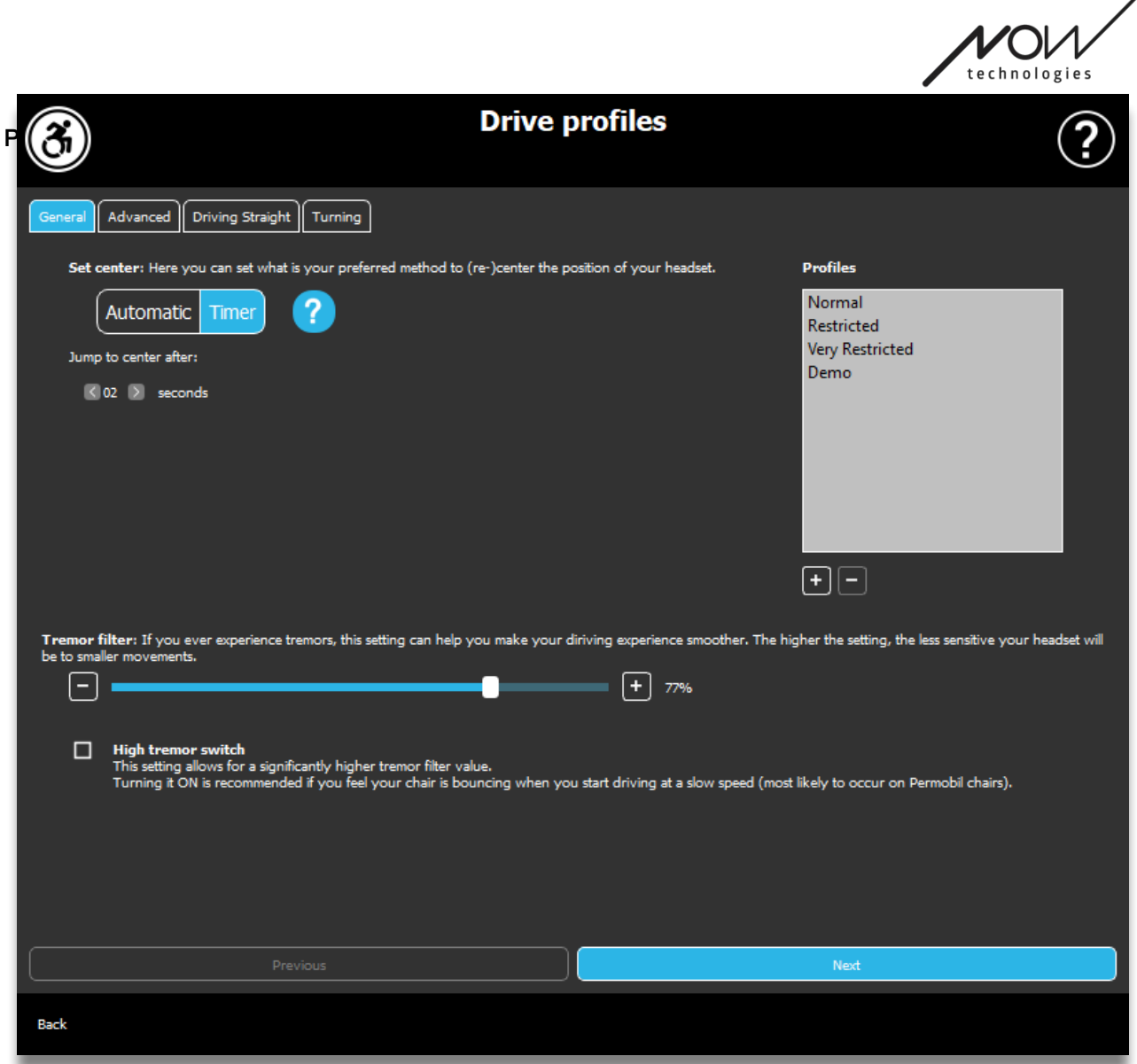

# Profil jazdy: ogólny

#### **Ustaw środek**

**Ustawienie automatycznie:** Po zainicjowaniu jazdy przez krótkie naciśnięcie czujnika zagłówka, to ustawienie aktywuje jazdę tylko wtedy, gdy dotrzesz do wygodnego punktu środkowego z głową i utrzymasz ją nieruchomo.

**Timer (ograniczenie czasowe):** Krótkie naciśnięcie czujnika zagłówka spowoduje wybranie ilość czasu w formie odliczania do przesunięcia głowy do środka w celu ustawienia pozycji zerowej.

Skocz do środka po: możesz ustawić, ile sekund (każda oznaczona jest sygnałem dźwiękowym przez Link) musi upłynąć, zanim będziesz mógł wygodnie wycentrować głowę.

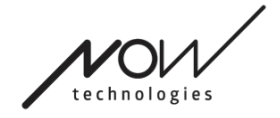

#### **Okno profili:**

W tym obszarze można zobaczyć domyślne profile fabryczne dostarczane z oprogramowaniem. Nie możesz ich usunąć, ale możesz je modyfikować i zapisywać.

Po uruchomieniu oprogramowanie odczyta bieżące ustawienia napędu i wartości z twojego Linka. Możesz zapisać te ustawienia, naciskając przycisk plus (+) w lewym dolnym rogu okna Profile.

Tworząc nowy, niestandardowy profil, możesz nazwać profil lub pozostawić Switch-It<sup>®</sup> Vigo Drive, aby nadać mu ogólną nazwę, na przykład "Profil 1", naciskając OK w wyskakującym oknie.

Możesz usunąć swoje profile niestandardowe w dowolnym momencie, naciskając przycisk minus (-).

Jeśli zobaczysz przycisk "Resetuj" w prawym dolnym rogu głównego okna, oznacza to, że wybrany profil został zmodyfikowany od czasu jego utworzenia. Naciskając ten przycisk, możesz zresetować go ponownie do pierwotnego stanu.

#### **Filtr wstrząsów:**

Możesz dostosować tolerancję zestawu słuchawkowego na wstrząsy i ruchy mimowolne. Filtr należy ustawić proporcjonalnie do amplitudy wstrząsów. Zmiana tego ustawienia wpływa na czas reakcji zestawu słuchawkowego. Jeśli zauważysz niewielkie opóźnienie między ruchem głowy a kontrolą jazdy, spróbuj odpowiednio dostosować przyspieszenie wózka.

#### **Przełącznik wysokich wstrząsów:**

Zaznaczając to pole, Twoja podstawowa wartość wstrząsów znacznie wzrośnie.

Włączenie tej funkcji jest zalecane, jeśli czujesz, że Twój wózek podskakuje, gdy zaczynasz jechać z małą prędkością (najczęściej zdarza się to w przypadku wózków Permobil).

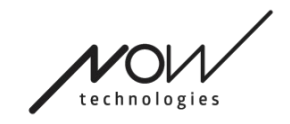

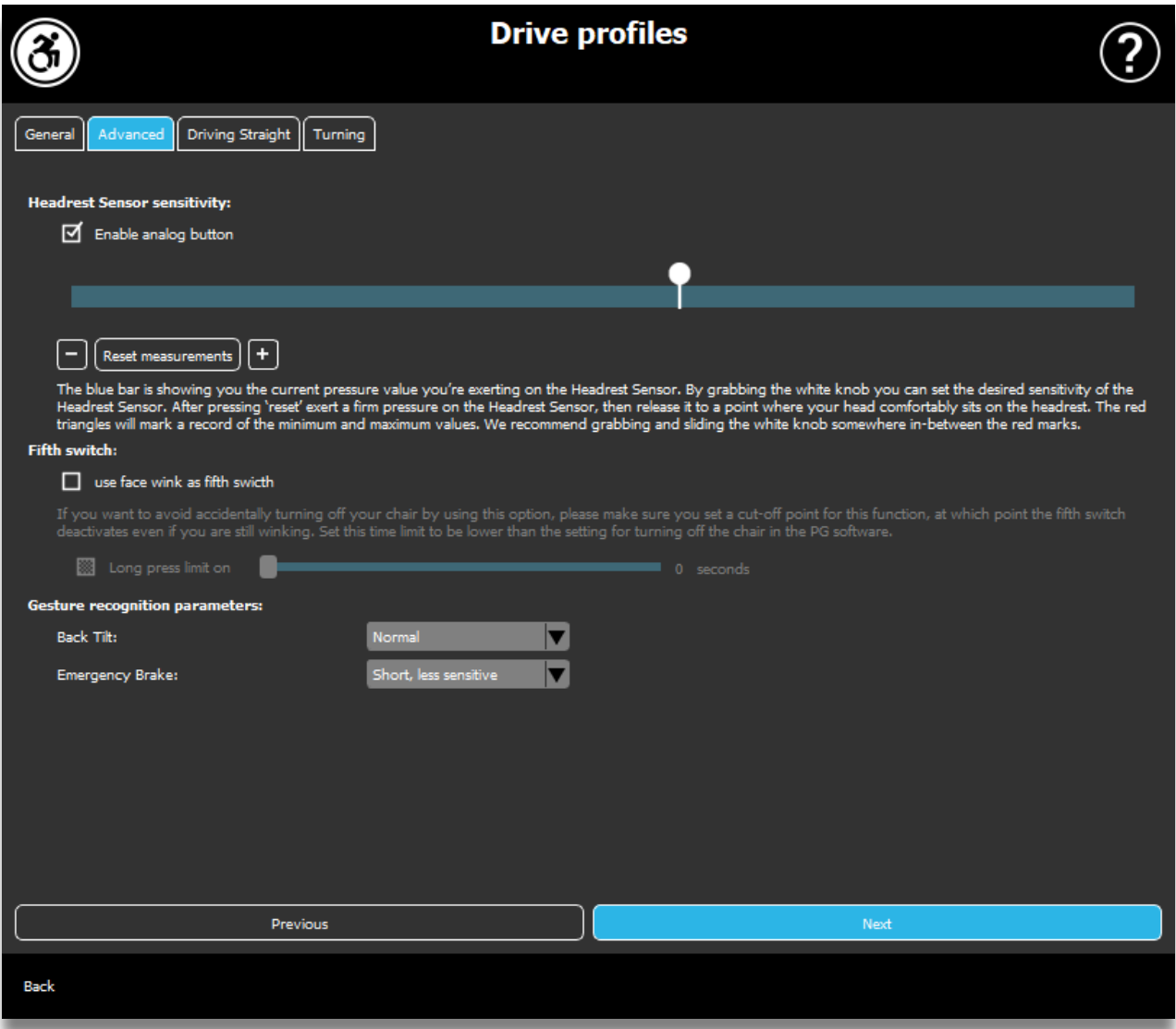

# Profil jazdy: Zaawansowany

#### **Ustawienia zaawansowane:**

Włącz przycisk analogowy: Możesz włączyć lub wyłączyć przycisk analogowy, w tym przypadku: Czujnik Zagłówka.

Skala progowa przycisków analogowych: Tutaj możesz monitorować wartość czujnika zagłówka w czasie rzeczywistym, gdy jest on naciskany. Może to pomóc w ustawieniu wygodnej czułości, po prostu chwytając białe pokrętło i przesuwając je na środek średniej wartości ciśnienia, którą widzisz po naciśnięciu czujnika zagłówka 1-3 razy.

Alternatywnie możesz stopniowo przesuwać białe pokrętło w górę iw dół skali za pomocą przycisków + i -.

Możesz zresetować znaczniki pomiarów (czerwone strzałki) za pomocą przycisku Resetuj pomiary.

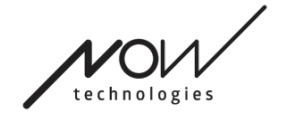

#### **Piąty przełącznik:**

Aby móc używać czujnika gestów jako Piątego przełącznika, zaznacz tę opcję.

WAŻNA UWAGA: Jeśli ustawiłeś funkcję wyłączania wózka dla Piątego przełącznika, ale chcesz uniknąć przypadkowego wyłączenia wózka przez przytrzymanie gestu twarzy lub mrugnięcie, powinieneś zwiększyć długość naciśnięcia w naszym systemie w ustawieniach Omni ("długie naciśnięcie wyłączania").

#### **Parametry rozpoznawania gestów :**

Pochylenie do tyłu: Tutaj możesz ustawić opóźnienie gestu cofania (tj. czas, który upływa między odchyleniem głowy do tyłu a rozpoczęciem obracania się wózka ).

Długie, najbardziej wrażliwe Długie, bardziej czułe Normalne Krótkie, mniej czułe Krótkie, najbardziej wrażliwe

Hamulec awaryjny: Tutaj możesz ustawić czułość hamulca awaryjnego. Funkcja hamulca awaryjnego sprawia, że wózek zatrzymuje się, gdy zbyt szybko odchylisz głowę do tyłu (np. w wyniku zderzenia).

Bardzo czuły: zatrzymanie awaryjne uruchomi się w przypadku wolniejszego ruchu głowy do tyłu.

Czuły: zatrzymanie awaryjne zostanie uruchomione w przypadku stałego ruchu głowy do tyłu.

Normalny: zatrzymanie awaryjne uruchomi się w przypadku szybkiego ruchu głowy do tyłu.

Niewrażliwy: zatrzymanie awaryjne uruchomi się w przypadku szybkiego i długiego ruchu głowy do tyłu.

Bardzo niewrażliwy: zatrzymanie awaryjne uruchomi się w przypadku bardzo szybkiego i długiego ruchu głowy do tyłu.

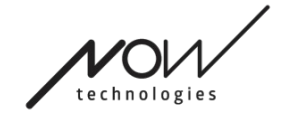

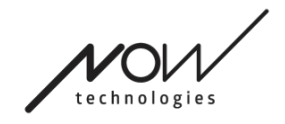

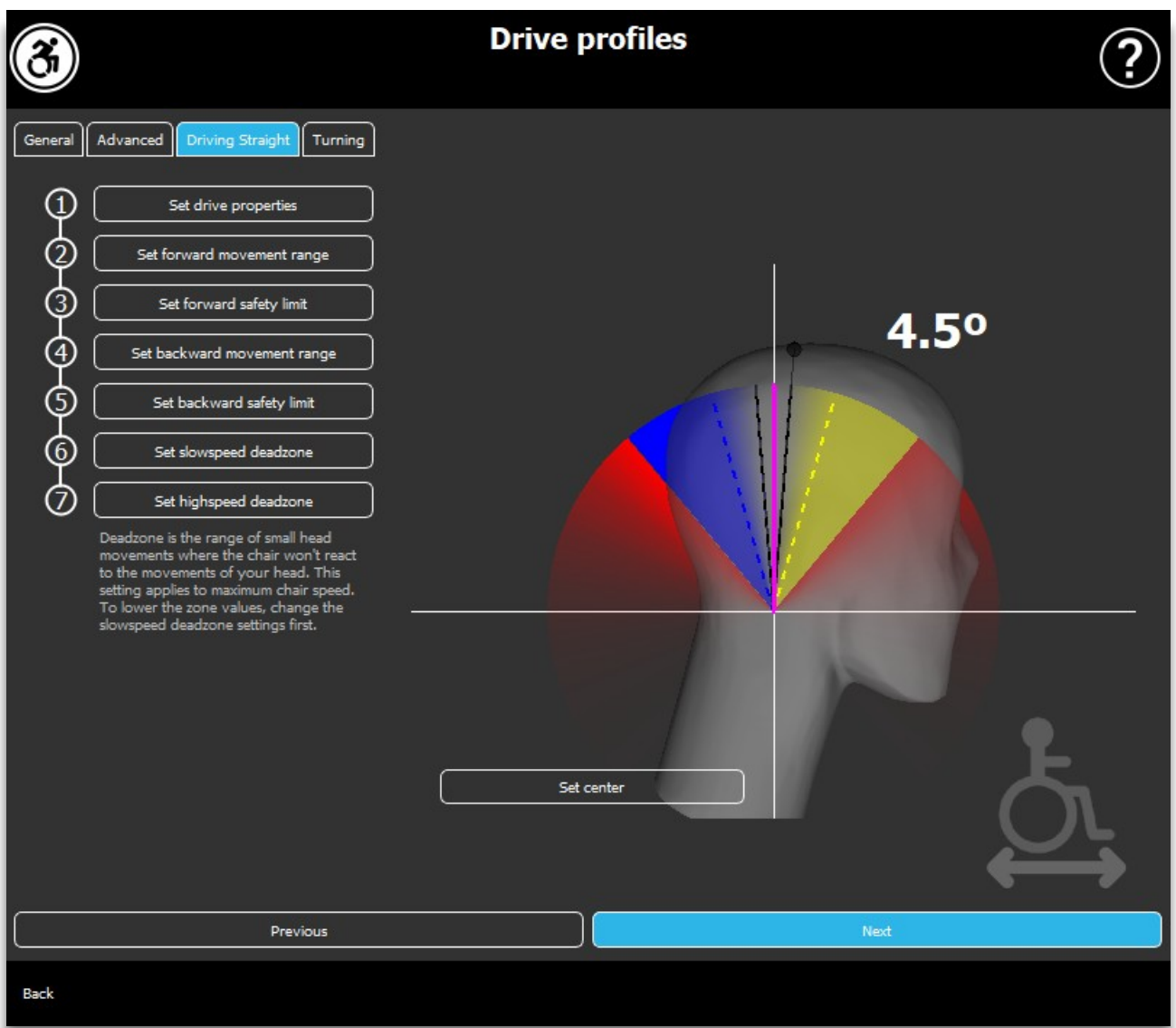

# Profil jazdy: jazda prosto

Tutaj możesz dopasować parametry jazdy do przodu i do tyłu zgodnie ze swoimi i potrzebami możliwościami, aby osiągnąć komfortowy i bezpieczny styl jazdy.

# Ustaw właściwości jazdy

**Jazda tyłem do przodu:** zaznacz tę opcję, jeśli chcesz jechać do przodu, odchylając głowę do tyłu, i cofać, pochylając głowę do przodu.

#### **Cofanie:**

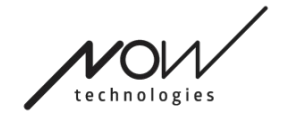

Jeśli zaznaczysz pole wyboru **Odtwarzaj dźwięk podczas cofania**, otrzymasz informację zwrotną dźwiękową, gdy tylko włączysz tryb cofania, na krótko przed faktycznym rozpoczęciem ruchu do tyłu. Pomaga to uniknąć przypadkowego cofania się, a także powiadamia innych.

Zalecamy wyłączenie sprzężenia zwrotnego dźwięku cofania w oprogramowaniu PG, jeśli wolisz używać samego dźwięku Link.

# Ustaw zakres ruchu do przodu

Tutaj możesz ustawić zakres, w jakim chcesz pochylić głowę, aby wózek przesunął się do przodu.

Zapewniamy interaktywny wyświetlacz, który pomoże Ci ustawić prawidłowe kąty dla tego zakresu. Aby wyświetlacz działał poprawnie, najpierw ustaw środkową pozycję głowy. Służy to tylko do celów wyświetlania i ta informacja nie będzie przechowywana. Postaraj się ułożyć głowę tak, jak podczas jazdy. Gdy znajdziesz wygodny środek dla swoich ruchów, **kliknij** przycisk **Ustaw środek.**

Następnie **wypróbuj** ruch, w którym czujesz się komfortowo podczas jazdy do przodu. Upewnij się, że możesz zachować dobrą widoczność otoczenia. Po znalezieniu wygodnego i bezpiecznego zakresu sprawdź, gdzie znajduje się różowa linia w pozycji końcowej. Osoby pomagające Ci powinny **przeciągnąć i ustawić pokrętło** pod tym kątem.

### Ustaw przednią granicę bezpieczeństwa

Tutaj możesz ustawić maksymalny limit pochylenia głowy. Powyżej tego kąta Link uniemożliwi wózkowi nadążanie za ruchem do przodu i działa jak hamulec awaryjny. Pomiędzy maksymalnym kątem jazdy do przodu a granicą bezpieczeństwa system po prostu ignoruje ruchy.

Możesz **wypróbować** kąt, przechylając głowę.

Możesz zresetować centralną pozycję głowy za pomocą przycisku **Ustaw** środek.

Gdy znajdziesz odpowiedni kąt, Osoby pomagające Ci mogą przeciągnąć i ustawić tam **pokrętło.**

### Ustaw zakres ruchu do tyłu

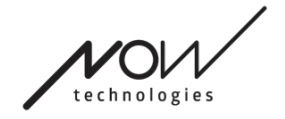

Tutaj możesz ustawić zakres, w jakim chcesz przechylić głowę, aby odwrócić wózek.

Zapewniamy interaktywny wyświetlacz, który pomoże Ci ustawić prawidłowe kąty dla tego zakresu. Aby wyświetlacz działał poprawnie, najpierw ustaw centralną pozycję głowy.

Służy to tylko do celów wyświetlania i ta informacja nie będzie przechowywana. Spróbuj ustawić swoje kieruj się tak, jak podczas jazdy. Gdy znajdziesz wygodny środek dla swoich ruchów, **kliknij** przycisk **Ustaw środek.**

Następnie **wypróbuj** ruch, w którym czujesz się komfortowo podczas jazdy do tyłu. Upewnij się, że możesz zachować dobrą widoczność otoczenia. Po znalezieniu wygodnego i bezpiecznego zakresu sprawdź, gdzie znajduje się różowa linia w pozycji końcowej. Osoby pomagające Ci pomoc powinny **przeciągnąć i ustawić pokrętło** pod tym kątem.

### Ustaw wsteczną granicę bezpieczeństwa

Tutaj możesz ustawić maksymalny limit pochylenia głowy. Powyżej tego kąta Link uniemożliwi wózkowi nadążanie za ruchem do tyłu i działa jak hamulec awaryjny. Pomiędzy maksymalnym kątem jazdy do przodu a granicą bezpieczeństwa system po prostu ignoruje ruchy.

Możesz **wypróbować** kąt, przechylając głowę.

Możesz zresetować centralną pozycję głowy za pomocą przycisku **Ustaw** środek.

# Ustaw martwą strefę niskiej prędkości

Martwe strefy to po prostu zakresy, w których system nie będzie podejmował żadnych działań w związku z ruchami głowy. Ponieważ kąty pochylenia głowy są proporcjonalne do prędkości wózka, można sobie wyobrazić, że reakcja na zakręty powinna być zmniejszona przy wyższych prędkościach, podczas gdy powolna jazda z małymi ruchami głowy wymaga większej czułości, aby uzyskać większą zwrotność.

Strefa martwa przy niskiej prędkości to zakres, w którym nie chcesz, aby wózek reagował na niewielkie ruchy Twojej głowy, gdy korzystasz z wózka z małą lub średnią prędkością, związaną z mniejszymi kątami główki lewo-prawo. Jest to zakres, w którym polecenia skrętu nie są interpretowane. Podczas ustawiania tej strefy należy wziąć pod uwagę jazdę po nieidealnie gładkiej nawierzchni.

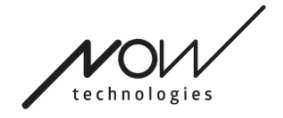

Należy pamiętać, że ustawienie tej wartości spowoduje również ustawienie minimalnej wartości martwej strefy przy dużej prędkości, ponieważ poruszanie się z maksymalną prędkością wymaga większej tolerancji ruchów głowy.

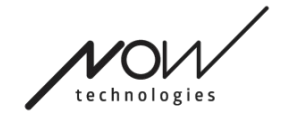

#### POMOC NARZĘDZI GLORY Ustaw martwą strefę wysokiej prędkości

Strefa martwa przy dużych prędkościach to zakres, w którym nie chcesz, aby wózek reagował na niewielkie ruchy Twojej głowy podczas korzystania z wózka z maksymalną lub bliską maksymalnej prędkości związanej z większymi kątami główki lewo-prawo, gdy wóżek zbliża się do maksimum prędkość jego bieżącego profilu. Ponownie jest to zakres, w którym żadne polecenia skrętu nie są interpretowane. Ponieważ poruszanie się z maksymalną prędkością wymaga większej tolerancji ruchów głowy, zalecamy ustawienie jej nieco wyżej niż wartość martwej strefy niskiej prędkości. Podczas ustawiania tej strefy należy wziąć pod uwagę jazdę po nieidealnie gładkiej nawierzchni.

Należy pamiętać, że jeśli chcesz obniżyć wartość bardziej niż obecne minimum, musisz najpierw obniżyć wartość martwej strefy niskiej prędkości.

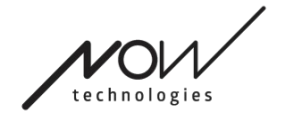

# POMOC NARZĘDZI GLORY Profil jazdy: skręcanie

Tutaj możesz ustawić wartości skrętu w lewo i w prawo podczas jazdy zgodnie ze swoimi wymaganiami i umiejętnościami, aby osiągnąć komfortowy i bezpieczny styl jazdy.

### Ustaw skręt w prawo

Tutaj możesz ustawić zakres, w jakim chcesz przechylić głowę, aby wózek skręcił w prawo.

Zapewniamy interaktywny wyświetlacz, który pomoże Ci ustawić prawidłowe kąty dla tego zakresu. Aby wyświetlacz działał poprawnie, najpierw ustaw centralną pozycję głowy. Służy to tylko do celów wyświetlania i ta informacja nie będzie przechowywana. Postaraj się ułożyć głowę tak, jak podczas jazdy. Gdy znajdziesz wygodny środek dla swoich ruchów, **kliknij** przycisk **Ustaw środek.**

Następnie **wypróbuj** ruch, w którym czujesz się komfortowo, aby skręcić w prawo. Upewnij się, że możesz zachować dobrą widoczność otoczenia. Po znalezieniu wygodnego i bezpiecznego zakresu sprawdź, gdzie znajduje się różowa linia w pozycji końcowej. Osoby pomagające Ci powinny **przeciągnąć i ustawić pokrętło**  pod tym kątem.

# Ustaw granicę bezpieczeństwa po prawej stronie

Tutaj możesz ustawić maksymalny limit pochylenia głowy w prawo, aby uniemożliwić utrzymanie ruchu wózka, gdy pochylisz głowę bardziej niż pozwala to ustawienie. Wózek zatrzyma się, jeśli kiedykolwiek się to stanie. Pomiędzy maksymalnym kątem przechylenia w prawo a granicą bezpieczeństwa system po prostu zignoruje ruch.

#### Możesz **wypróbować** kąt, przechylając głowę.

Możesz zresetować środkową pozycję głowy za pomocą przycisku **Ustaw środek**.

Po znalezieniu odpowiedniego kąta osoba pomagająca Ci może **przeciągnąć i ustawić tam pokrętło.**

# Ustaw skręt w lewo

Tutaj możesz ustawić zakres, w jakim chcesz przechylić głowę, aby wózek skręcił w lewo.

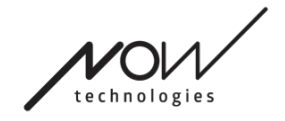

Zapewniamy interaktywny wyświetlacz, który pomoże Ci ustawić prawidłowe kąty dla tego zakresu. Aby wyświetlacz działał poprawnie, najpierw ustaw centralną pozycję głowy. Służy to tylko do celów wyświetlania i ta informacja nie będzie przechowywana. Postaraj się ułożyć głowę tak, jak podczas jazdy. Gdy znajdziesz wygodny środek dla swoich ruchów, **kliknij** przycisk **Ustaw środek.**

Następnie **wypróbuj** ruch, w którym czujesz się komfortowo, skręcając w lewo. Upewnij się, że możesz zachować dobrą widoczność otoczenia. Po znalezieniu wygodnego i bezpiecznego zakresu sprawdź, gdzie znajduje się różowa linia w pozycji końcowej. Osoby pomagające Ci powinny **przeciągnąć i ustawić pokrętło**  pod tym kątem.

# Ustaw granicę bezpieczeństwa po lewej stronie

Tutaj możesz ustawić maksymalny limit pochylenia głowy, aby uniemożliwić utrzymanie ruchu wózka, gdy pochylisz głowę bardziej niż pozwala na to ustawienie. wózek zatrzyma się, jeśli kiedykolwiek się to stanie. Pomiędzy maksymalnym kątem przechylenia w lewo a granicą bezpieczeństwa system po prostu zignoruje ruch.

Możesz **wypróbować** kąt, przechylając głowę.

Możesz zresetować centralną pozycję głowy za pomocą przycisku **Ustaw** środek.

# Ustaw martwą strefę wolnej prędkości

Martwe strefy to po prostu zakresy, w których system nie będzie podejmował żadnych działań w związku z ruchami głowy. Aby obrócić wózek w miejscu, ruchy głowy do przodu/do tyłu muszą być ignorowane w zakresie kątów głowy.

Strefa martwa przy małej prędkości to zakres, w którym nie chcesz, aby wózek reagował na niewielkie ruchy Twojej głowy podczas korzystania z wózek z małą lub średnią prędkością. Podczas ustawiania tej strefy należy wziąć pod uwagę jazdę po nieidealnie gładkiej nawierzchni.

Należy pamiętać, że ustawienie tej wartości spowoduje również ustawienie minimalnej wartości martwej strefy przy dużej prędkości, ponieważ poruszanie się z maksymalną prędkością wymaga większej tolerancji ruchów głowy.

# Ustaw martwą strefę dużej prędkości

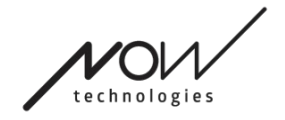

Strefa martwa przy dużej prędkości to zakres, w którym nie chcesz, aby wózek reagował na niewielkie ruchy Twojej głowy podczas korzystania z wózka z maksymalną lub bliską maksymalnej prędkości związanej z większymi kątami główki, gdy wóżek osiąga prędkość bliską maksymalnej swojej aktualny profil. Ponownie jest to zakres, w którym żadne polecenia skrętu nie są interpretowane. Ponieważ poruszanie się z maksymalną prędkością wymaga większej tolerancji ruchów głowy, zalecamy ustawienie jej nieco wyżej niż wartość martwej strefy niskiej prędkości. Podczas ustawiania tej strefy należy wziąć pod uwagę jazdę po nieidealnie gładkiej nawierzchni.

Należy pamiętać, że jeśli chcesz obniżyć wartość bardziej niż obecne minimum, musisz najpierw obniżyć wartość martwej strefy niskiej prędkości.

# Stosowanie ustawień

Gdy zmienisz dowolne ustawienie, aplikacja zaoferuje Ci 2 opcje: Możesz je **zapisać** (Zastosuj) lub możesz **powrócić** do stanu, który zapisałeś jako ostatni w Linku (Powróć do Link).

Po zastosowaniu zmian możesz wypróbować je na swoim wózku, a jeśli nie jesteś zadowolony z tych ustawień, zawsze możesz **zresetować** wszystkie ustawienia: możesz wybrać nie tylko ustawienia domyślne, ale zapewniamy 4 różne ustawienia fabryczne do wyboru, w zależności od twoich umiejętności: **Ograniczone , Bardzo ograniczone** (ograniczony zakres ruchów), **Normalne** (Domyślny) i **Demo** (do prezentacji Switch-It ® Vigo Head Drive).

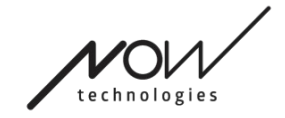

# Sieć

# Sieć: Sparowanie

DO WYKONANIA TEGO ZADANIA BĘDZIESZ POTRZEBOWAĆ ASYSTENTA (POMOCY OSOBY

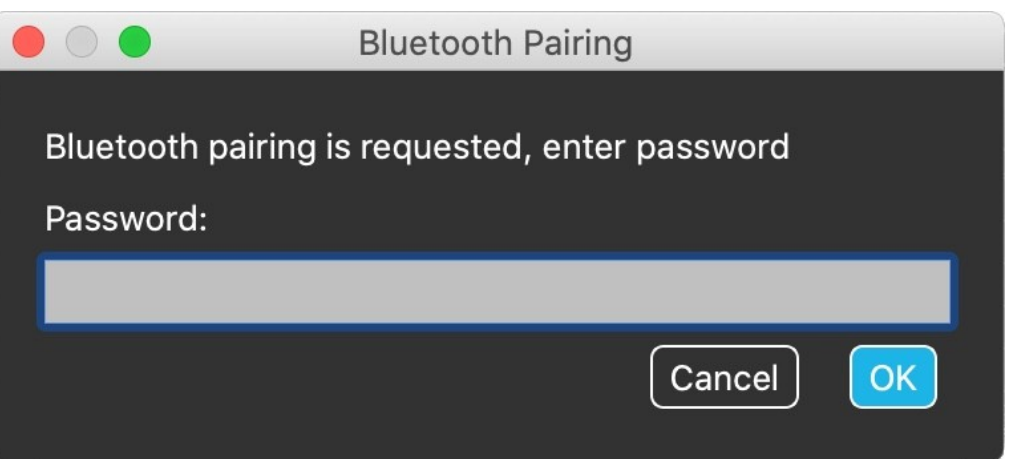

TRZECIEJ).

Twoje urządzenia zostały już sparowane w fabryce, ale jeśli którekolwiek z Twoich urządzeń zostanie zresetowane lub "zapomniało" dane sparowania z jakiegokolwiek powodu, w Switch-It ® Vigo Drive pojawi się następujące okno wyskakujące :

W takim przypadku Dongle i Cubo muszą zostać ponownie sparowane, co można łatwo zrobić, wprowadzając kod parowania widoczny na wyświetlaczu Cubo. Po naciśnięciu OK klucz sprzętowy i Cubo są sparowane, a Twoja sieć wraca do normy.

Pamiętaj, że Switch-It ® Vigo Drive musi działać, aby proces sparowania przebiegł pomyślnie!

# Sieć: przełączanie w mapie kanałów

Jeżeli użytkownik posiada system składający się z co najmniej następujących podłączonych urządzeń: Link, Cubo, Vigo i Dongle (tj. możliwość korzystania z

"trybu jazdy" lub "trybu myszy"), wtedy mogą przełączać się między trybami, które te urządzenia zapewniają, poprzez długie naciśnięcie (1-5 sekund) czujnika zagłówka (przełączanie w mapie kanałów).

Aktualny tryb zobaczysz na wyświetlaczu Cubo (np.: jazda (drive) LINK, MYSZ).